NEW ENGLAND ASSOCIATION OF SCHOOLS AND COLLEGES, INC.

# Commission on Independent Schools

# **Portal Instructions For the Visiting Committee**

# **Using your laptop or desktop computer, and either Chrome or Firefox**

**go to:** <http://www.accportal.org/cis>

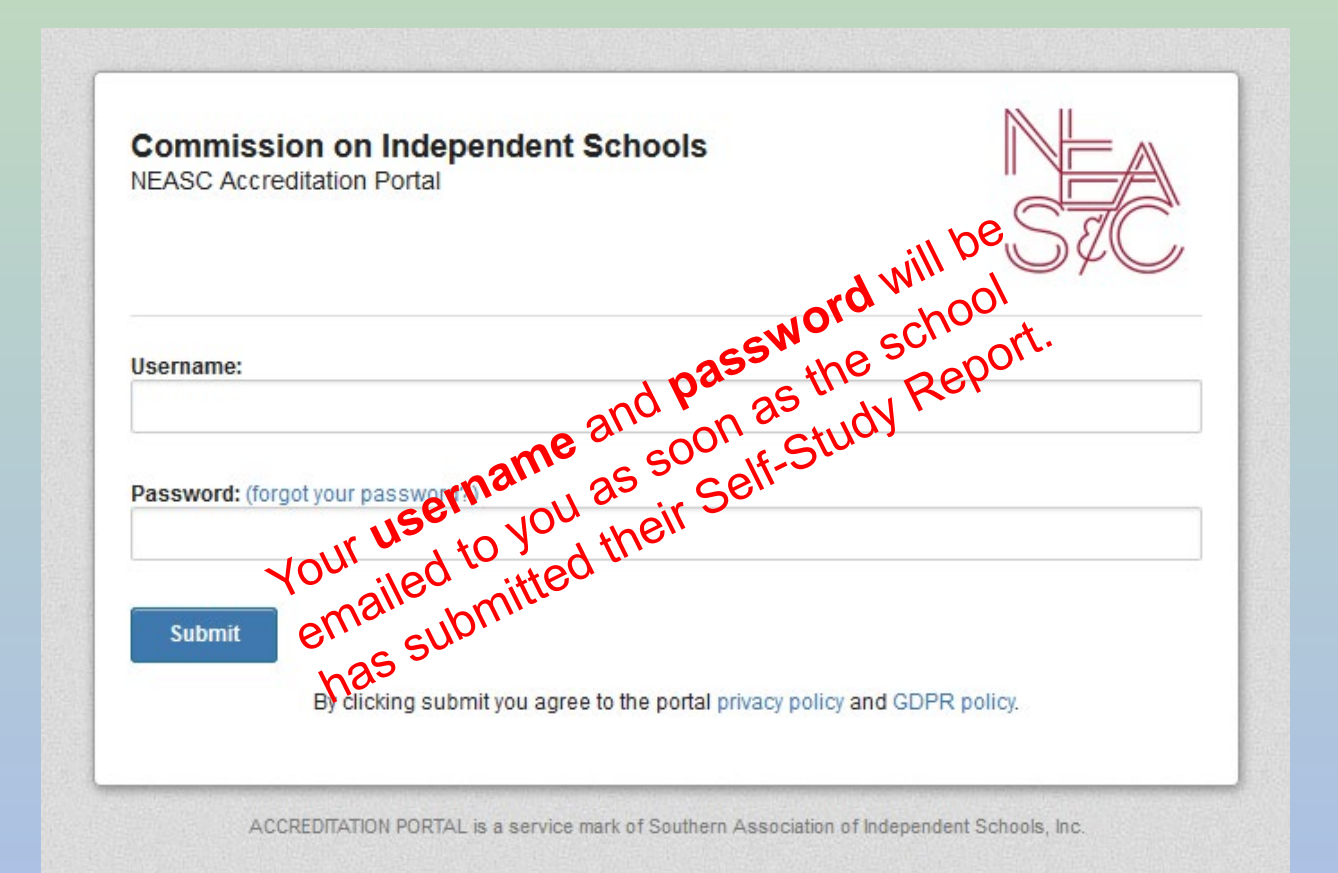

The **Edit Login Information** button is located in the top right corner of your screen.

**After initially accessing the portal you should create your own unique password**

Edit Login Information

## **You will see your Dashboard…**

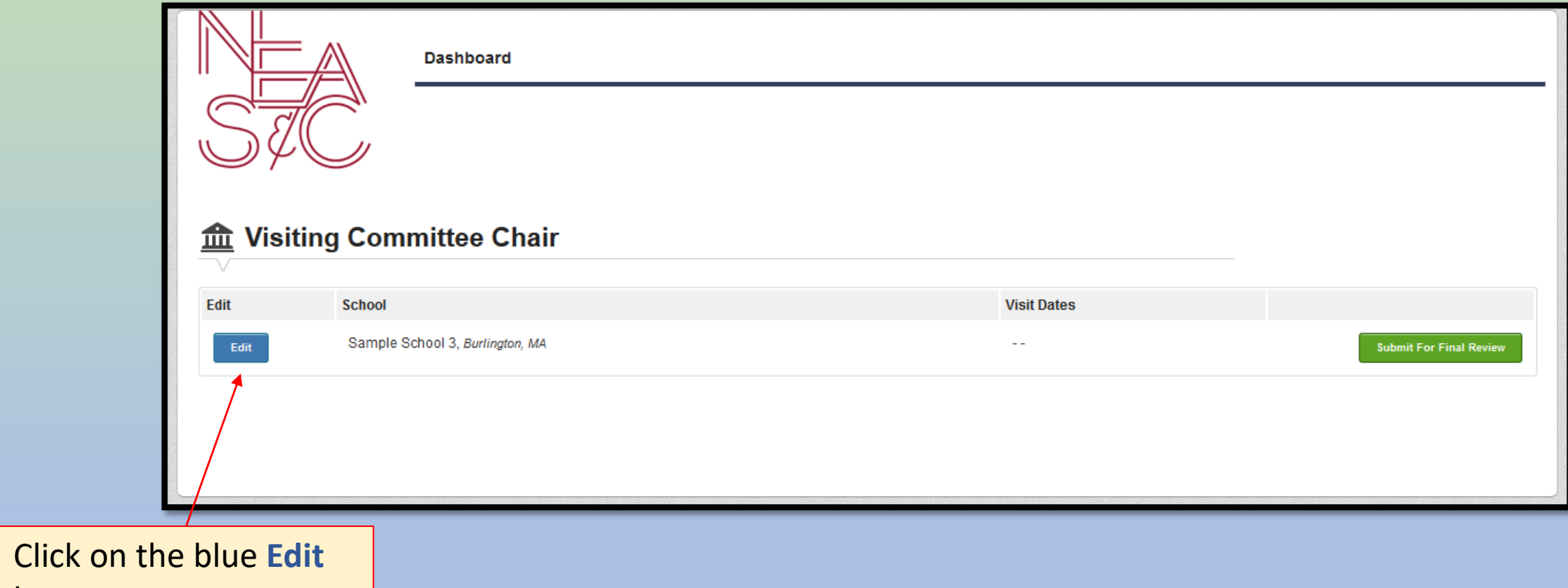

button.

## **Your screen will look like this…**

You can **access** the school's **Self-Study Report** from two different places.

Documents and **important information**  from the school may be found here.

Open each section to write in each Standard. *Note: while many people can write in different Standards, only one person at a time can write/edit in a single Standard.*

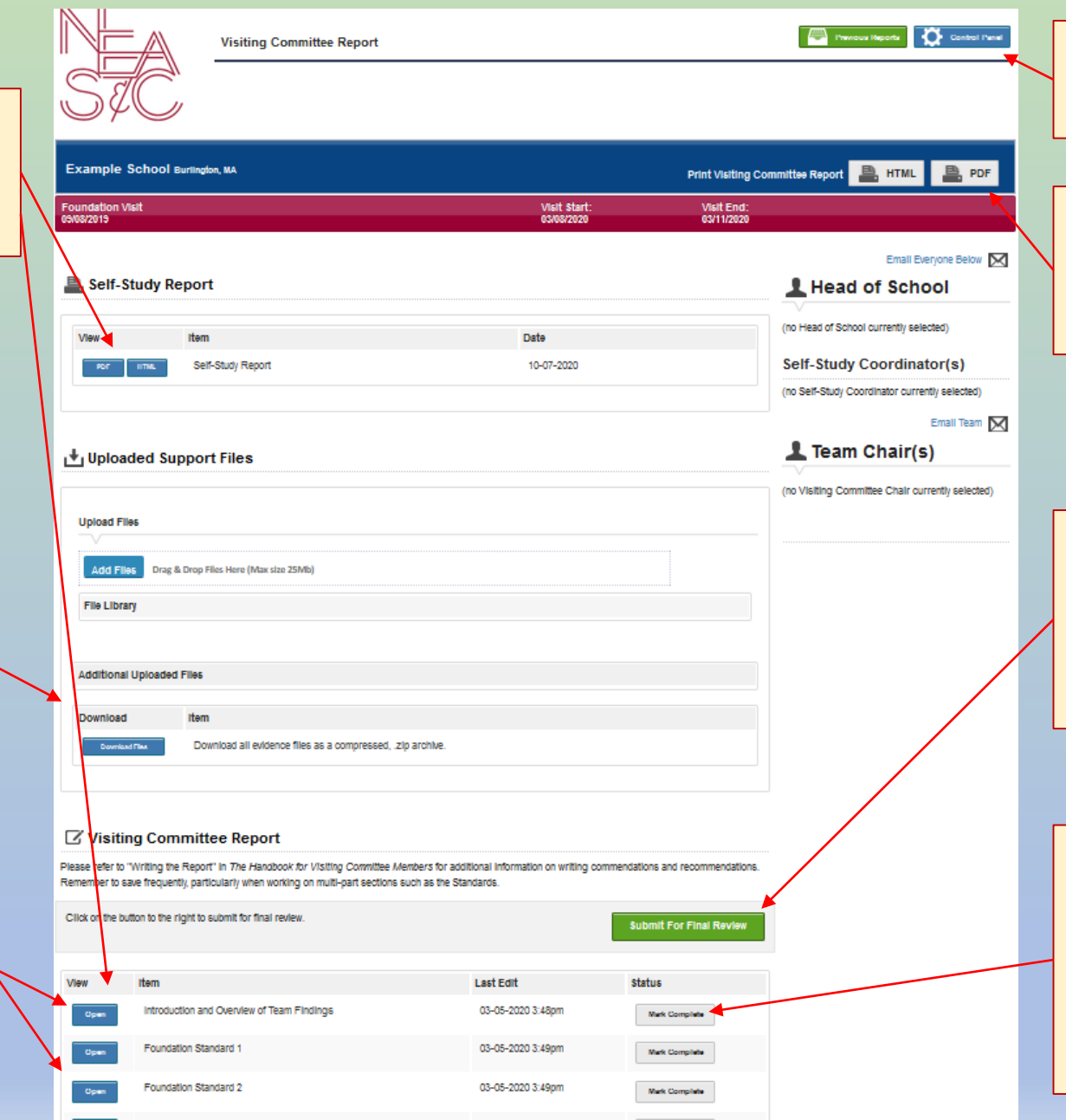

The **Control Panel** is useful if you want to assign Standards.

The **PDF** button gives you a complete view of your Report.

You will click on the **Submit for Final Review** button, when the Report is completely finished.

When the team has finished working on a Standard they can **Mark Complete**. After that they will no longer be able to edit that section.

## **Managing Portal Access…**

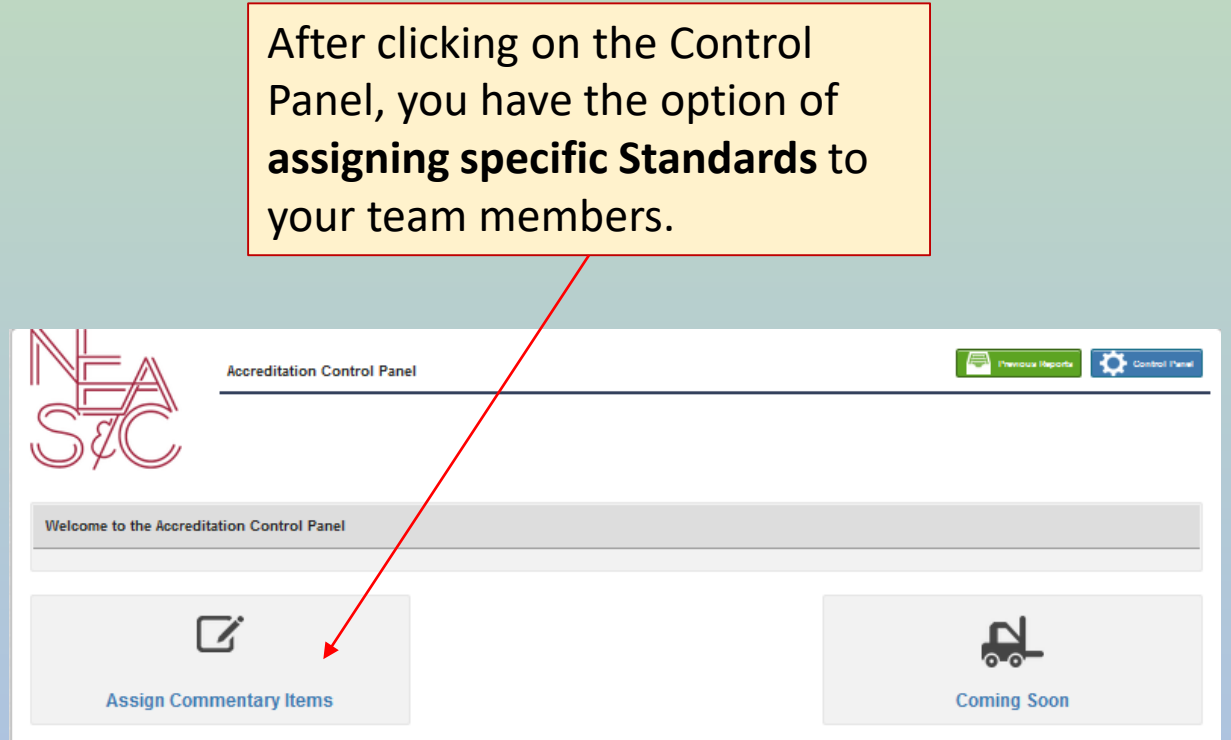

## **Assigning Standards…**

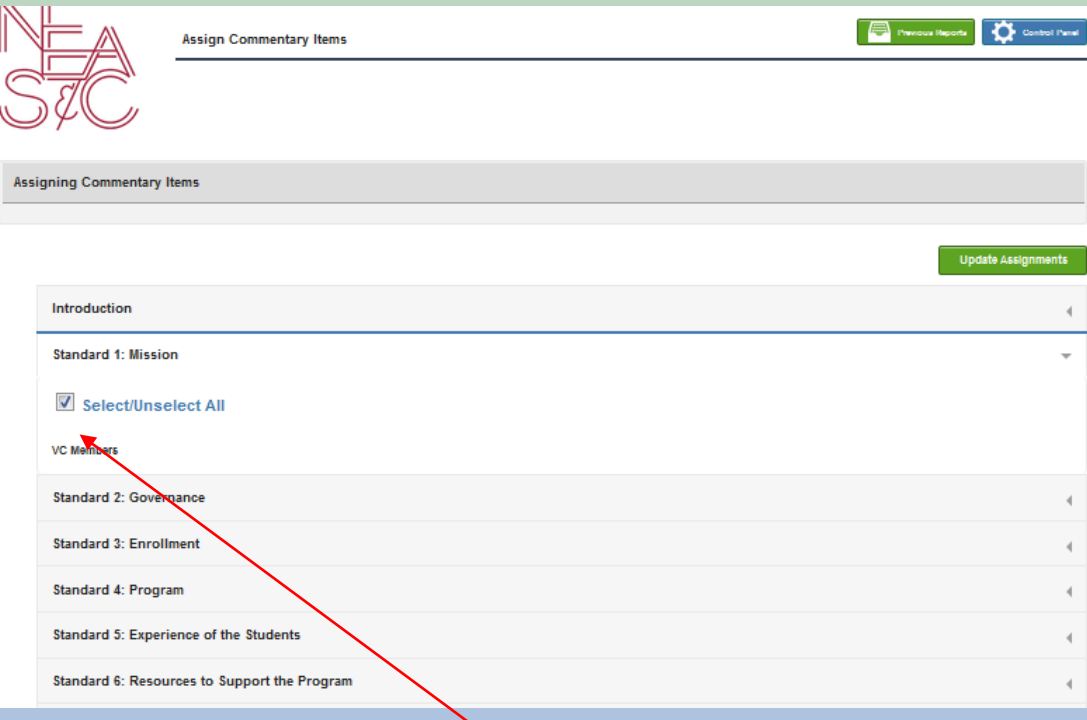

By default, everyone given access to the portal is assigned to every Standard. Uncheck them to remove access to a Standard.

## **Writing the Report…**

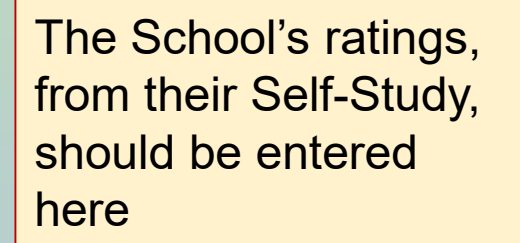

Your **ratings** are entered here.

Type directly into the text

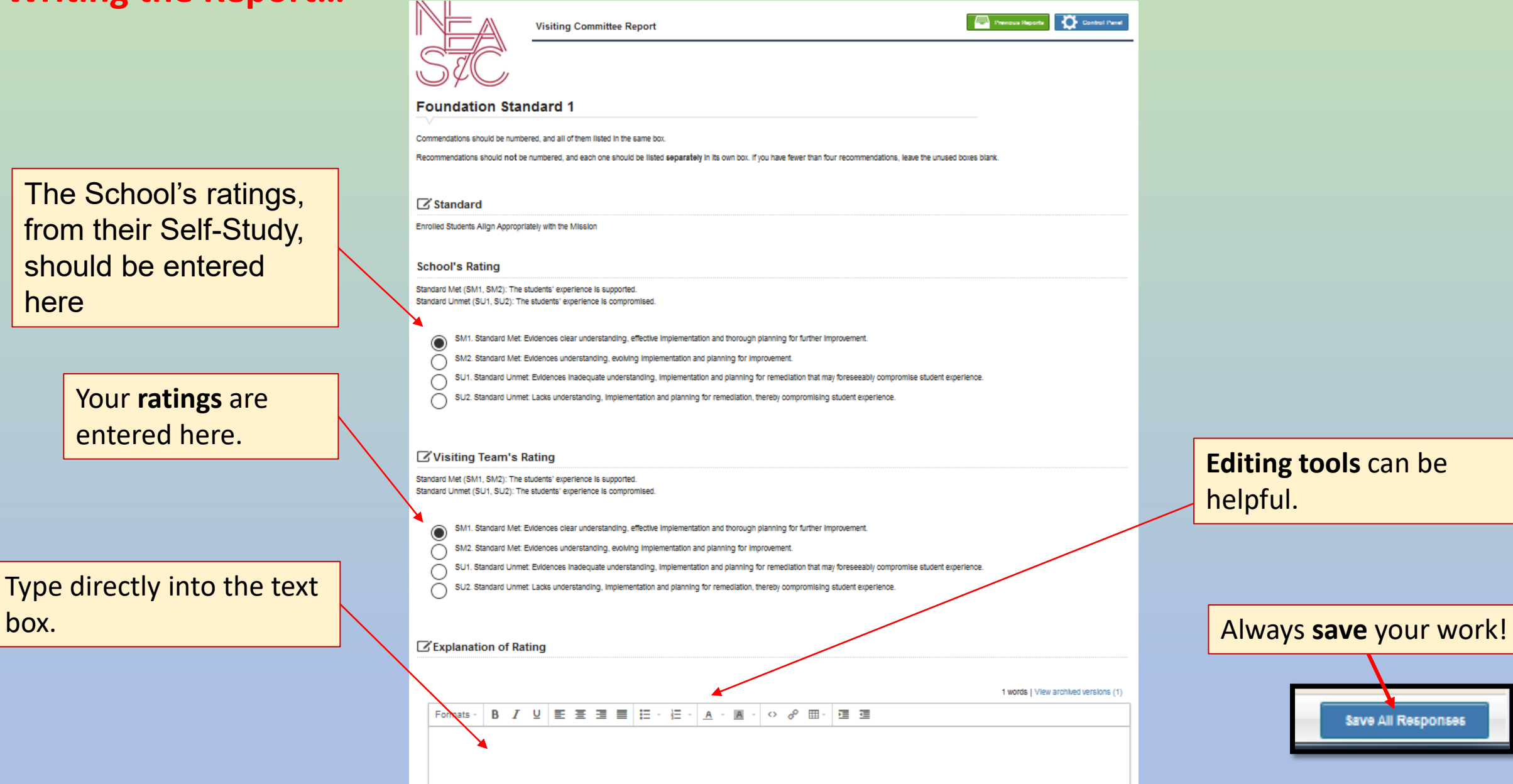

**Editing tools** can be helpful.

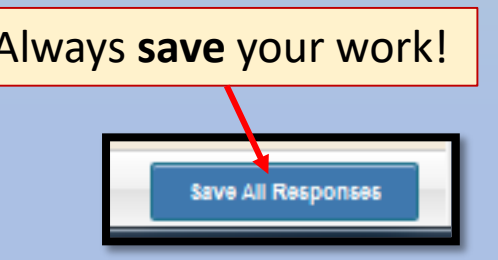

## **Good to know…**

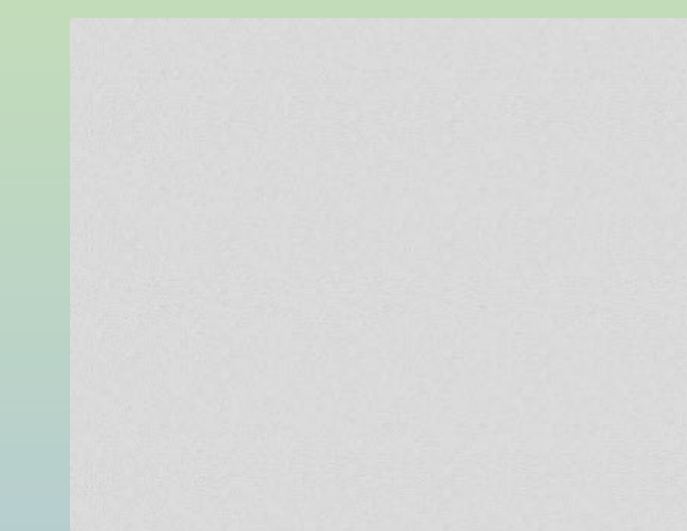

Within every Standard you can bring up the **school's Self-Study Report** so that you can easily copy/paste from their Report into your own.

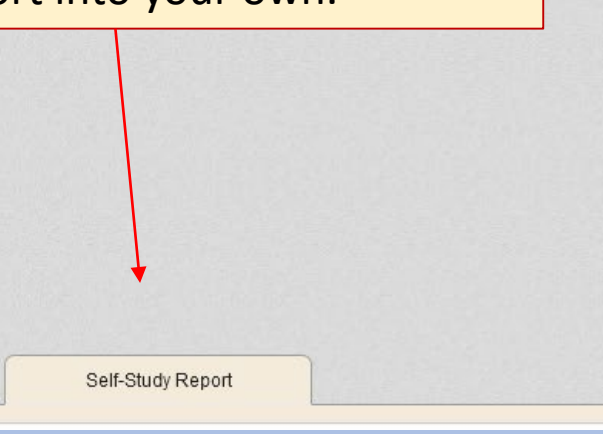

#### Visiting Team's Rating

Standard Met (SM1, SM2): The students' experience is supported. Standard Unmet (SU1, SU2): The students' experience is compromised.

◉ SM1. Standard Met: Evidences clear understanding, effective implementation and thorough planning for further improvement.

SM2. Standard Met: Evidences understanding, evolving implementation and planning for improvement.

SU1. Standard Unmet: Evidences inadequate understanding, implementation and planning for remediation that may foreseeably compromise student

SU2. Standard Unmet: Lacks understanding, implementation and planning for remediation, thereby compromising student experience.

#### Explanation of Rating

Formats -

> **Note**: Text copied from the school's Self-Study should be written in *italics*.

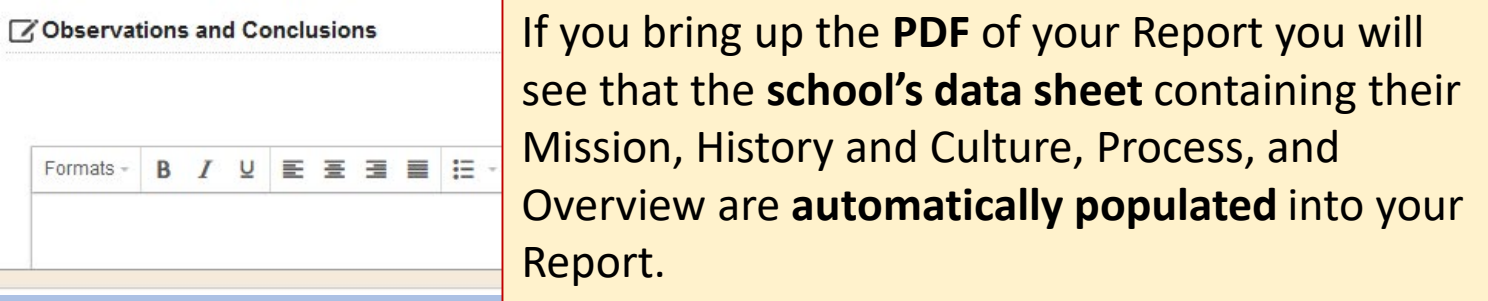

## **After the Visits…**

### **After the Foundation Visit:**

- 1. The Foundation Visit Report should be submitted in the portal.
- 2. The Chair's Letter of Recommendation and the Chair's Letter attesting to the presence of all Regulatory Compliance Documents should be sent to our CIS office at [cis@neasc.org](mailto:cis@neasc.org)

### **After the Program Visit:**

- The Chair requests the Visiting Team make/suggest any final edits.
- 2. The Chair opens the Report as a PDF, saves it on their computer and emails the PDF as an attachment to the Head of School - inviting them to check for *factual* edits.
- 3. The Chair makes all the final edits to the Report.
- 4. The Report is submitted in the portal and at the same time, the Chair's letter of recommendation is emailed to the CIS office at [cis@neasc.org](mailto:cis@neasc.org)
- 5. The Team evaluations should also be completed at this time and emailed to our office.

## **Note: The Reports, and all accompanying documents should be submitted within four weeks of the Visit.**

## **At the CIS office…**

The Visiting Committee Report is processed and sent to the Head of School. The school is given the opportunity to respond to the Report and their written response will be taken into consideration by the reviewers for the next Commission Meeting.

## **Privacy and other notes…**

All members of the Visiting Team will be given portal access as soon as the school submits their Foundation Self-Study Report and, later, their Program Self-Study Report.

Once a section is Marked Complete only the Chair and Assistant Chair can make any further edits.

If you accidentally click on the Submit for Final Review button you should email [CISportal@neasc.org](mailto:CISportal@neasc.org) or [cdyson@neasc.org](mailto:cdyson@neasc.org) for help with this and any other portal matters.